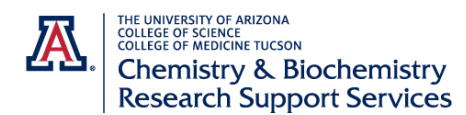

## **External Customer Account Creation in iLab**

(Private industry customers and academic customers who do not have iLab at their home institution)

- 1. Go to the UA iLab sit[e https://ua.ilab.agilent.com/landing/3645](https://ua.ilab.agilent.com/landing/3645)
- 2. In the top right corner of the page hover click "Sign-Up." Then select here under Not a University of Arizona user.

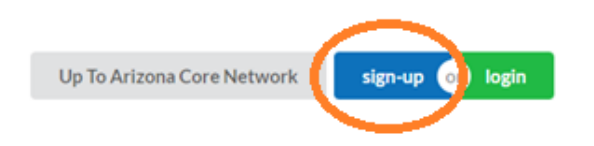

University of Arizona user: Click here to login or register using your institute login and password.

## Not a University of Arizona user?

Click here to signup for an iLab account.

## 3. Fill out the required information on the Personal Information Tab

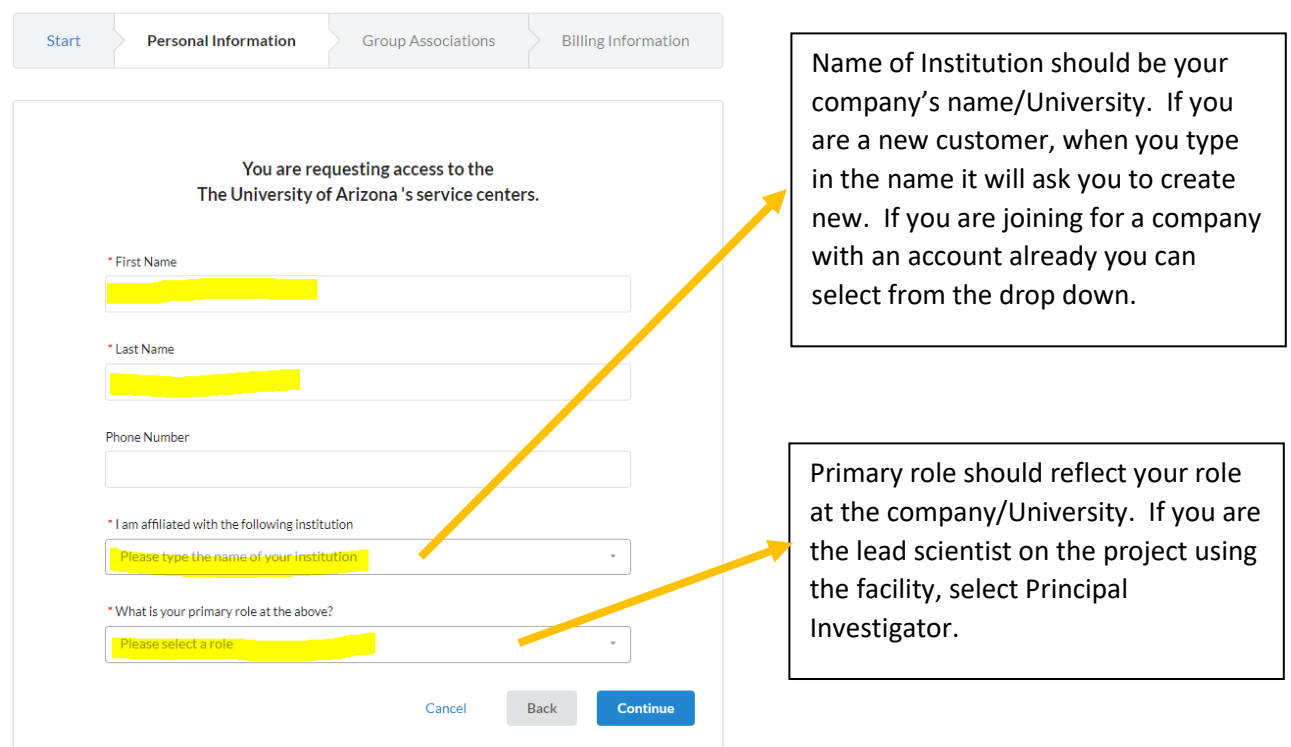

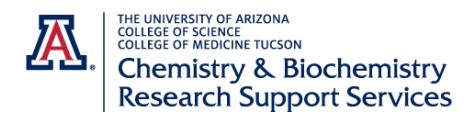

4. Next is Group Associations. The PI information will auto populate based on your answers on the previous page. **Important!** Select Yes to the question "Is there another person in your lab who helps you manage lab members, fund assignments and spending approval?"

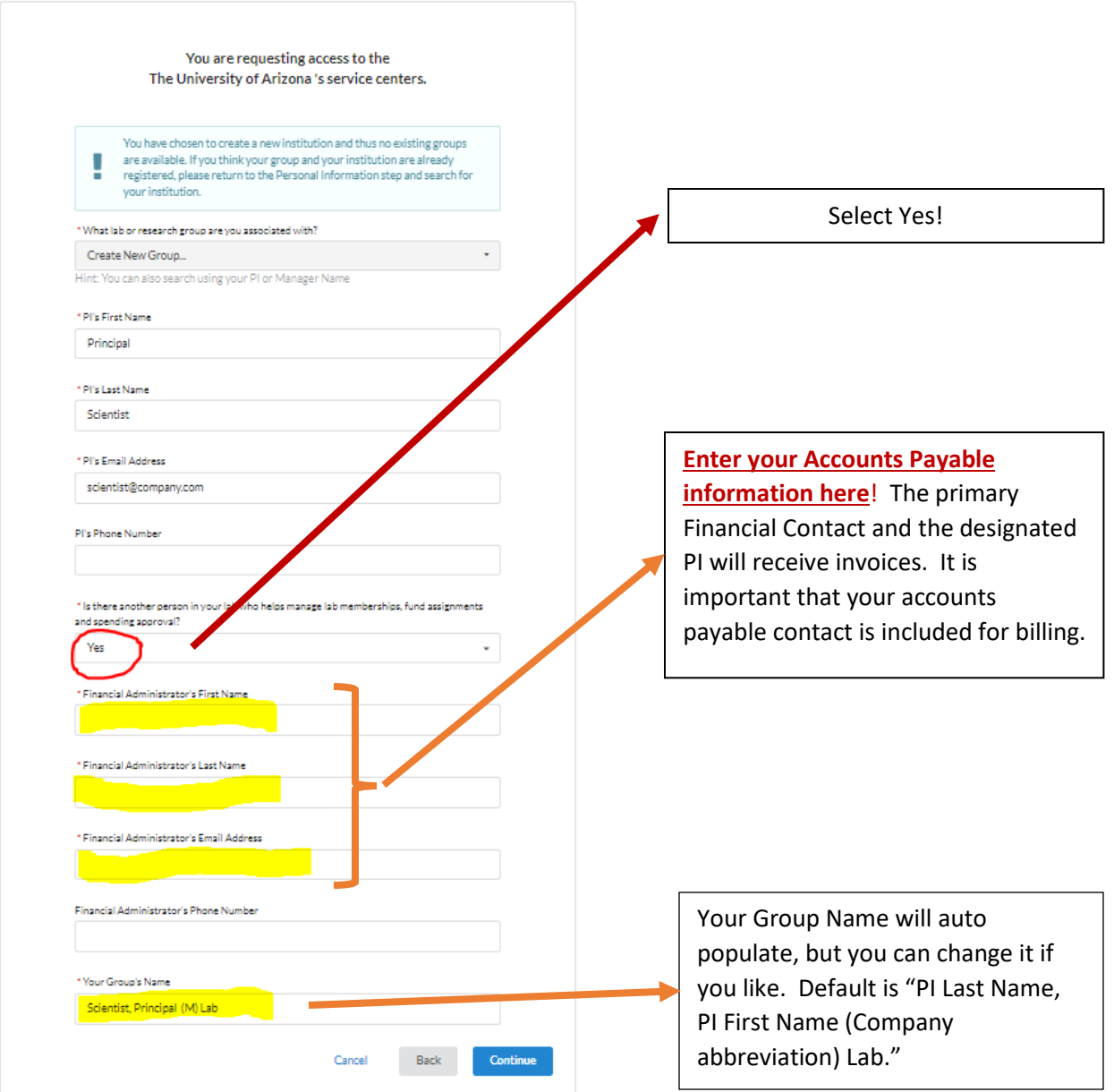

- 5. The Billing Information will require you to populate your company's mailing address. Again it is best if this is for the Accounts Payable Department or contact.
- 6. You are done when pressing Complete. Agilent will send you an email verifying the account creation and you should receive a second email when the process is finished. It typically takes up to 24 hours for a new iLab account to be created.